## Папок А.В. Приложение дополненной реальности для иллюстрации детской книги // Международный журнал информационных технологий и энергоэффективности. – 2019. – Т. 4  $\mathbb{N}$  3(13) с. – 10-18

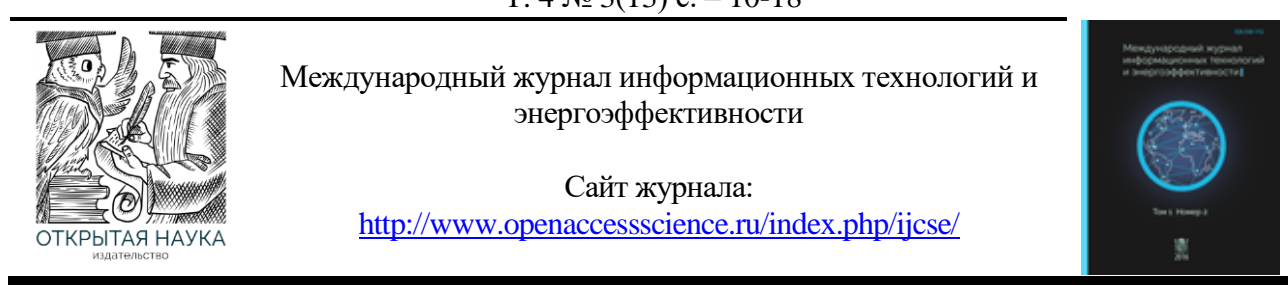

УДК 004.42

# **ПРИЛОЖЕНИЕ ДОПОЛНЕННОЙ РЕАЛЬНОСТИ ДЛЯ ИЛЛЮСТРАЦИИ ДЕТСКОЙ КНИГИ**

#### **Папок А.В.**

*ФГБОУ ВО «НИУ «МЭИ», Москва, Россия (111250, г. Москва, ул. Красноказарменная, д.14), e-mail: Helena.97@mail.ru*

**В статье описывается пример приложения дополненной реальности с множественным выбором для иллюстрации детской книги по основам электроэнергетики. Описывается разработка приложения в редакторе Unity и его связь с Vuforia SDK. Представлена разработка 3D-модели. А также разработка интерфейса.** Ключевые слова: электроэнергетика, AR-приложение, множественный выбор, Unity, Vuforia, иллюстрация книги.

## **AN AUGMENTED REALITY APPLICATION FOR ILLUSTRATION OF A BABY BOOK**

#### **Papok A.V.**

*NRU «MPEI», Moscow, Russia (111250, Moscow, street Krasnokazarmennaya, 14), e-mail: Helena.97@mail.ru*

**The paper describes an example of an augmented reality application with multiple choices to illustrate a children's book. on the basics of electric power. The book in the form of a game introduces children to the electric power industry. It describes how to develop an application in the Unity editor and its connection to the Vuforia SDK. Presents the development of 3D-models. As well as the development of the interface.**

Keywords: extracting assertions, methods for evaluating effectiveness, evaluating accuracy and completeness, extracting assertions based on ontologies.

Дополненная реальность (англ. augmented reality, AR)  $[1]$  — это технология, которая имитирует искусственные объекты в реальной среде. В дополненной реальности используются датчики и алгоритмы для определения положения и ориентации камеры. Затем AR технология визуализирует 3D-графику, звуки или видео так, как видит камера, и накладывает сгенерированное изображения на пользовательский вид реального мира.

В настоящее время большую популярность набирает использование AR технологии в издательской сфере. Широкое применение книг с дополненной реальностью пришло со стороны детских книг и энциклопедий.

Целью разработанного приложения с использованием технологии дополненной реальности является иллюстрация детской книги. Книга рассчитана для детей дошкольного возраста и направлена на знакомство с электроэнергетикой в игровой форме. Первая ассоциация, возникающая при упоминании данной сферы, — это конечно же электричество. Ярким примером электроприбора является люстра. Задача приложения состоит в том, чтобы правильно посчитать количество перегоревших лампочек.

Приложение должно:

- быть совместимо с устройствами под ОС Android;
- распознать метку и «поднять» 3D-модель люстры, с произвольным количеством перегоревших ламп;
- вывести сообщение, в зависимости от нажатой кнопки;
- позволить, перезапустить приложение;
- позволить поворот люстры для лучшего обзора, при касании экрана.

Первым шагом разработки, было создание 3D-модели люстры в 3D-редакторе Blender [2]. Для достоверности, лампы люстры моделировались по их реальному изображению, что представлено на рисунке 1. Полная же модель люстры представлены на рисунке 2.

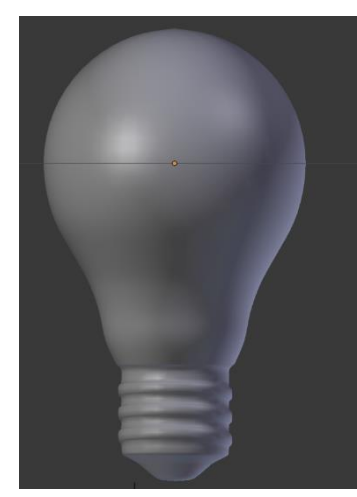

Рисунок 1 - Полная 3D-модель лампы

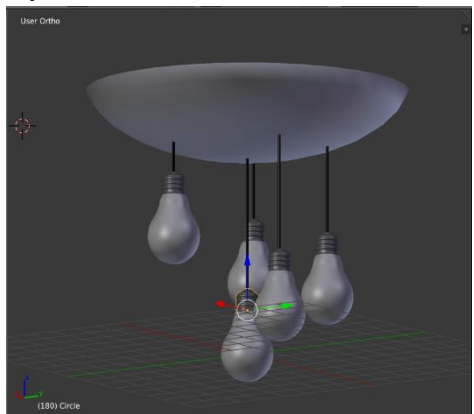

Рисунок 2 - 3D-модель люстры

Следующий этап разработки – создание метки. В качестве изображения была выбрана картинка люстры из интернета, которая была отредактирована под 3D-модель (рисунок 3).

Папок А.В. Приложение дополненной реальности для иллюстрации детской книги // Международный журнал информационных технологий и энергоэффективности. – 2019. – Т. 4  $\mathbb{N}$  3(13) с. – 10-18

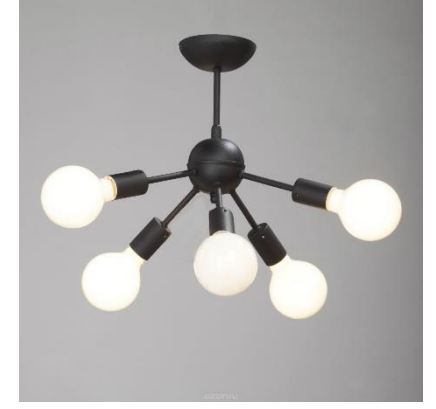

Рисунок 3 – Метка люстры

Для использования этой метки в AR-приложении, создаётся база данных с метками в Vuforia, туда и загружается наше изображение. После загрузки изображения Vuforia самостоятельно определяет точки распознавания и присваивает рейтинг изображения, который отображается звездами. Чем ниже рейтинг, тем хуже будет распознаваться изображение. Метке люстры «LMP» присвоили 4 звезды, значит приложению будет легко распознать метку.

Для работы с Unity необходимо для начала активизировать и настроить Vuforia и подключить базу данных с метками [3-4].

На сцену добавляем объект ARCamera, у которой будет Vuforia configuration (рисунок 4).

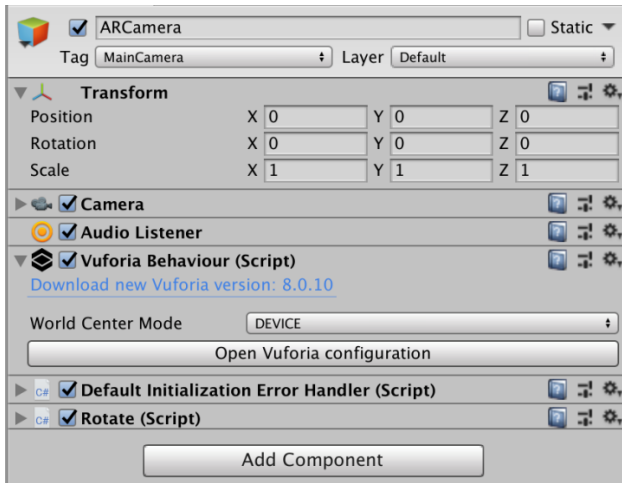

Рисунок 4 - Vuforia configuration

В Vuforia configuration производится подключение БД и вводить лицензионный ключ (рисунок 5).

После на сцену добавляется изображение (ImageTarget), у которого имеется компонент Image Target Behavior. В этом компоненте необходимо подключить базу данных (рисунок 6).

На сцену добавляется 3D-объект люстры, как дочерний объект ImageTarget. Добавленную модель редактируем для корректного восприятия пользователем этого объекта, при его распознавании (рисунок 7). У 3D-объекта люстры, имеется несколько компонентов, которые представляют из себя коды: cкрипт «Kol», обрабатывающий нажатие кнопки и сопоставление нажатой кнопки и правильного ответа, с выводом соответствующего сообщения; скрипт Rotate, осуществляющий поворот люстры относительно оси Oy.

#### Папок А.В. Приложение дополненной реальности для иллюстрации детской книги // Международный журнал информационных технологий и энергоэффективности. – 2019. – Т. 4  $\mathcal{N}$  3(13) с. – 10-18

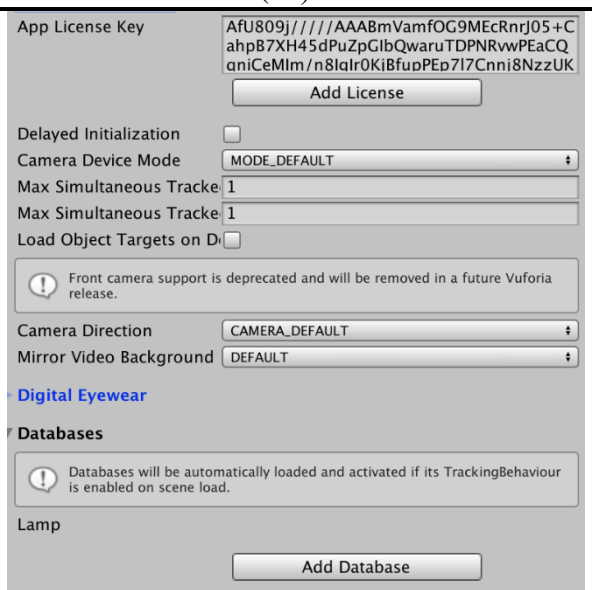

Рисунок 5 - Настройки Vuforia

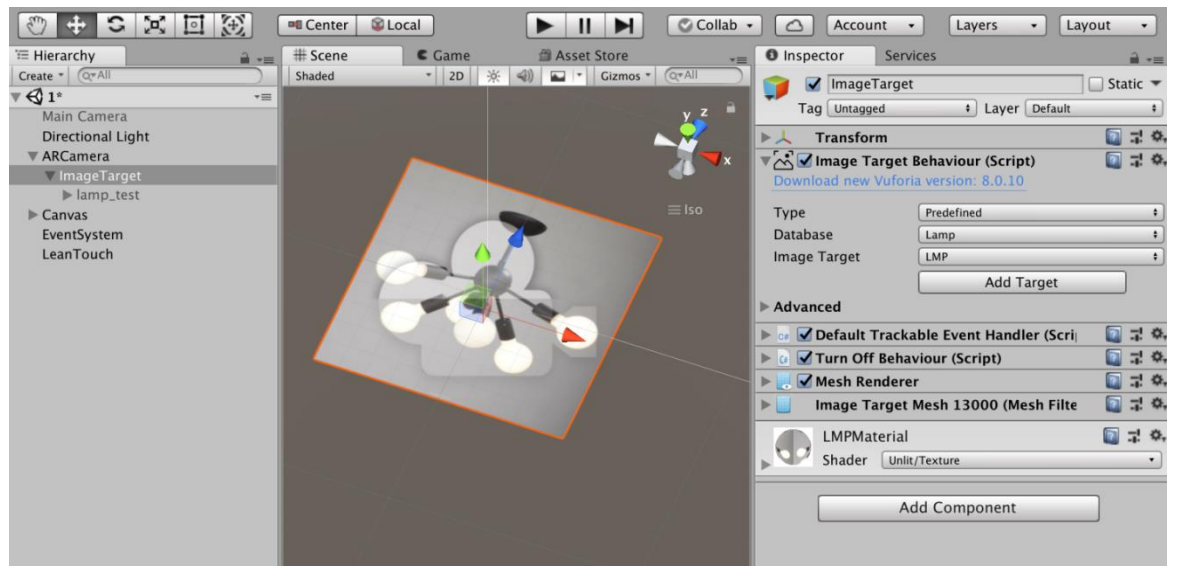

Рисунок 6 - Настройки ImageTarget

Затем добавляется корневой элемент интерфейса Сanvas, который соответствует размеру экрана устройства, для которого разрабатывается приложение (рисунок 8).

На объект Canvas добавляются кнопки, которые располагаются в нижней части Canvas, с номерами от 0 до 5. Эти числа соответствуют возможному количеству перегоревших ламп. У кнопок есть компонент Anchor Presets, в нем привязываем кнопки к середине нижней части экрана. Таким образом, при изменении разрешения экрана или ориентации, кнопки сохранят свои позиции (рисунок 9).

В приложении возможны правильные и неправильные ответы, правильно ли посчитал количество перегоревших ламп пользователь или нет. Для этого создаются надписи правильно(correct) и неправильно (incorrect), привязанные к центру интерфейса (рисунок 10).

Так же для пользователя добавляется еще одна кнопка - New Game. Она нужна для того, чтобы пользователь каждый раз не запускал приложение, а просто перезагрузил его. К этой кнопке в компоненте Button в событие On Click() добавляется код перезагрузки сцены (рисунок 11).

Папок А.В. Приложение дополненной реальности для иллюстрации детской книги // Международный журнал информационных технологий и энергоэффективности. – 2019. – Т. 4 № 3(13) с. – 10-18

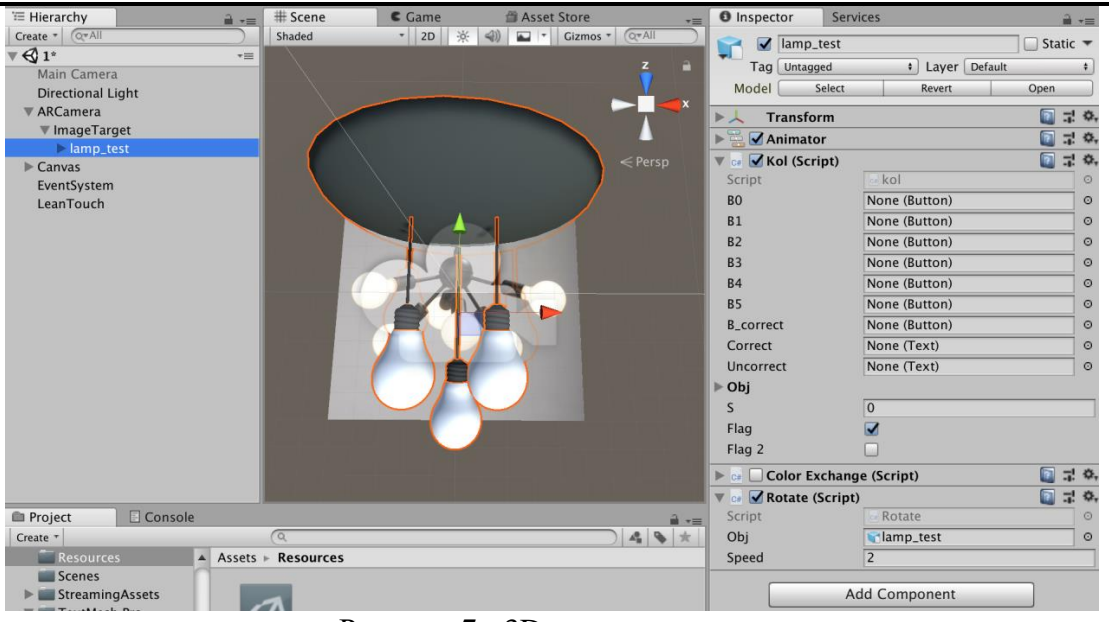

Рисунок 7 - 3D-модель люстры

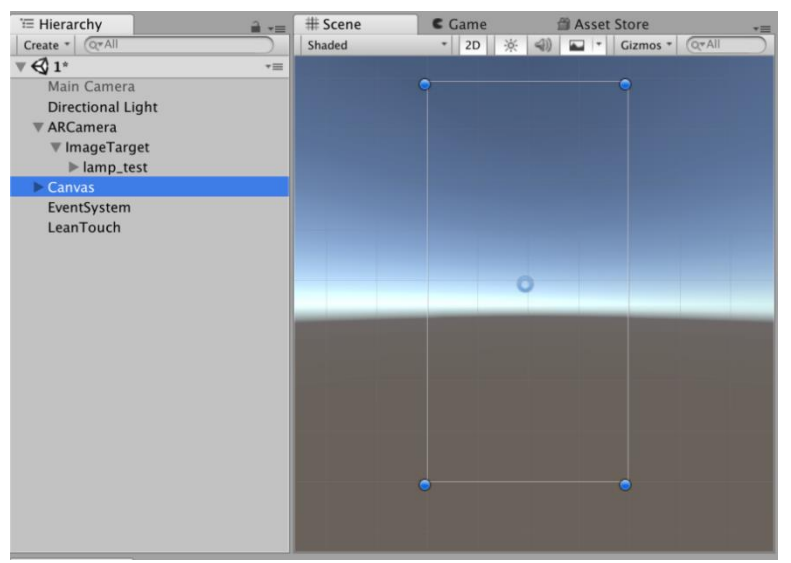

Рисунок 8 - Элемент интерфейса Canvas

Папок А.В. Приложение дополненной реальности для иллюстрации детской книги // Международный журнал информационных технологий и энергоэффективности. – 2019. – Т. 4  $\mathcal{N}$  3(13) с. – 10-18

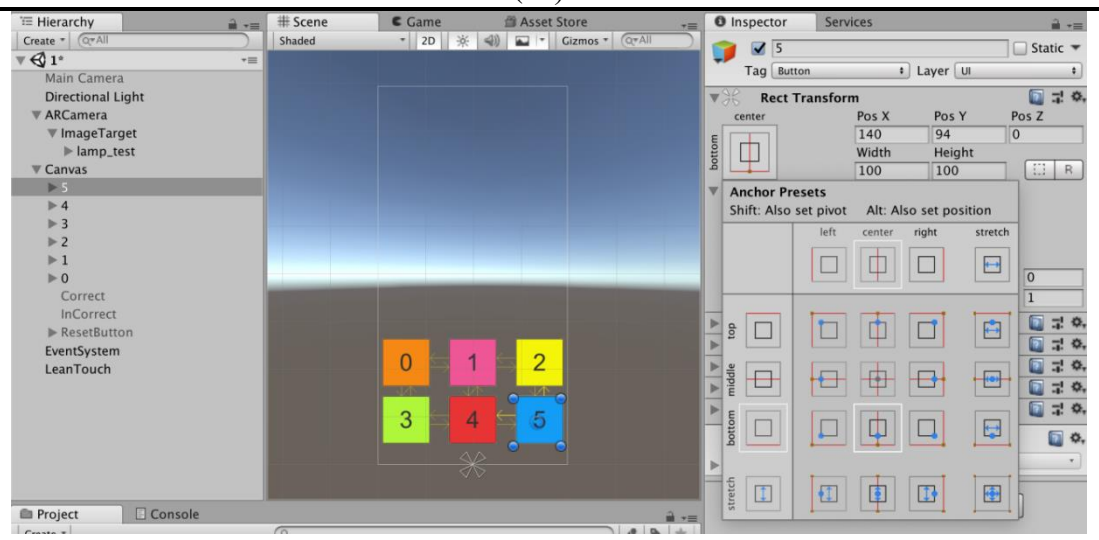

Рисунок 9 - Кнопки выбора варианта ответа

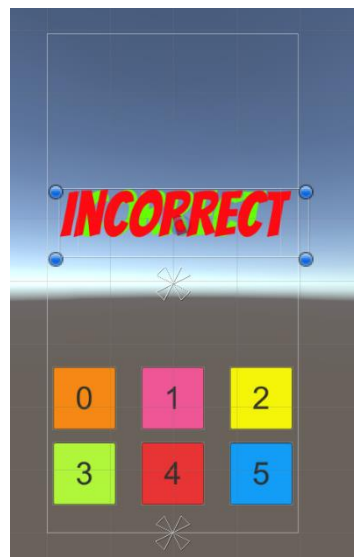

Рисунок 10 - Сообщения о корректности ответа

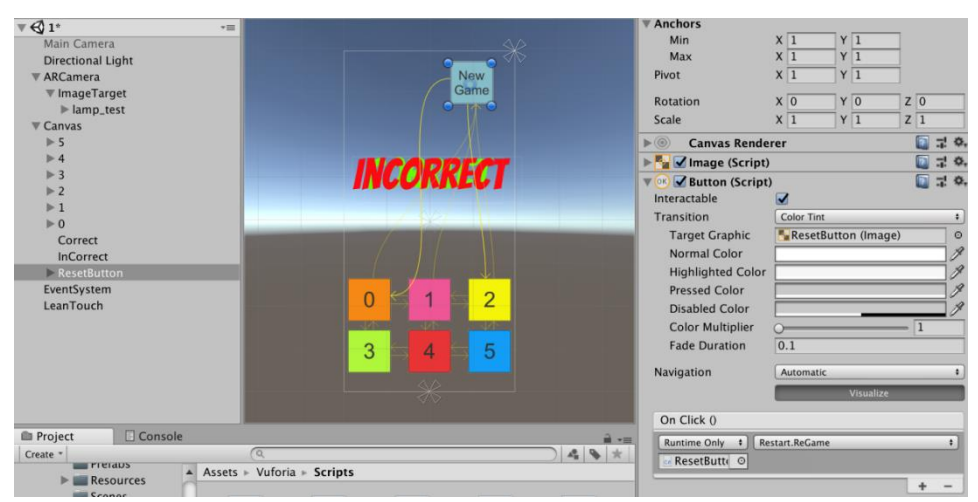

Рисунок 11 - Кнопка перезагрузки приложения

Интерфейс приложения представлен на рисунке 12.

Папок А.В. Приложение дополненной реальности для иллюстрации детской книги // Международный журнал информационных технологий и энергоэффективности. – 2019. – Т. 4  $\mathbb{N}$  3(13) с. – 10-18

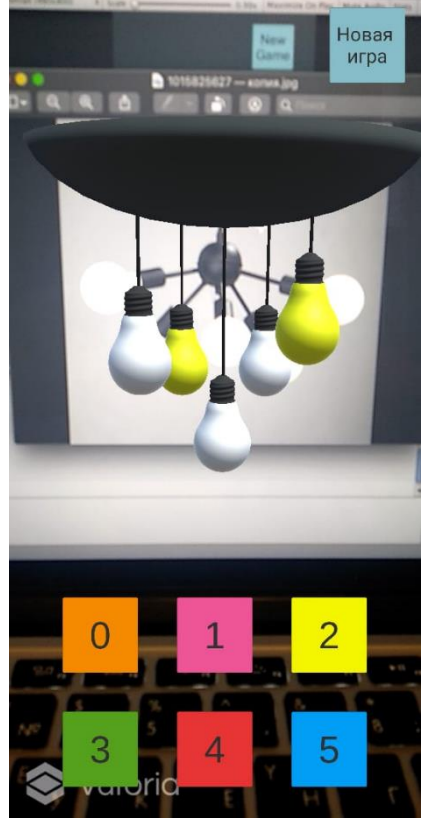

Рисунок 12 – Интерфейс приложения

На рисунке 13 представлена схема алгоритма работы пользователя с приложением.

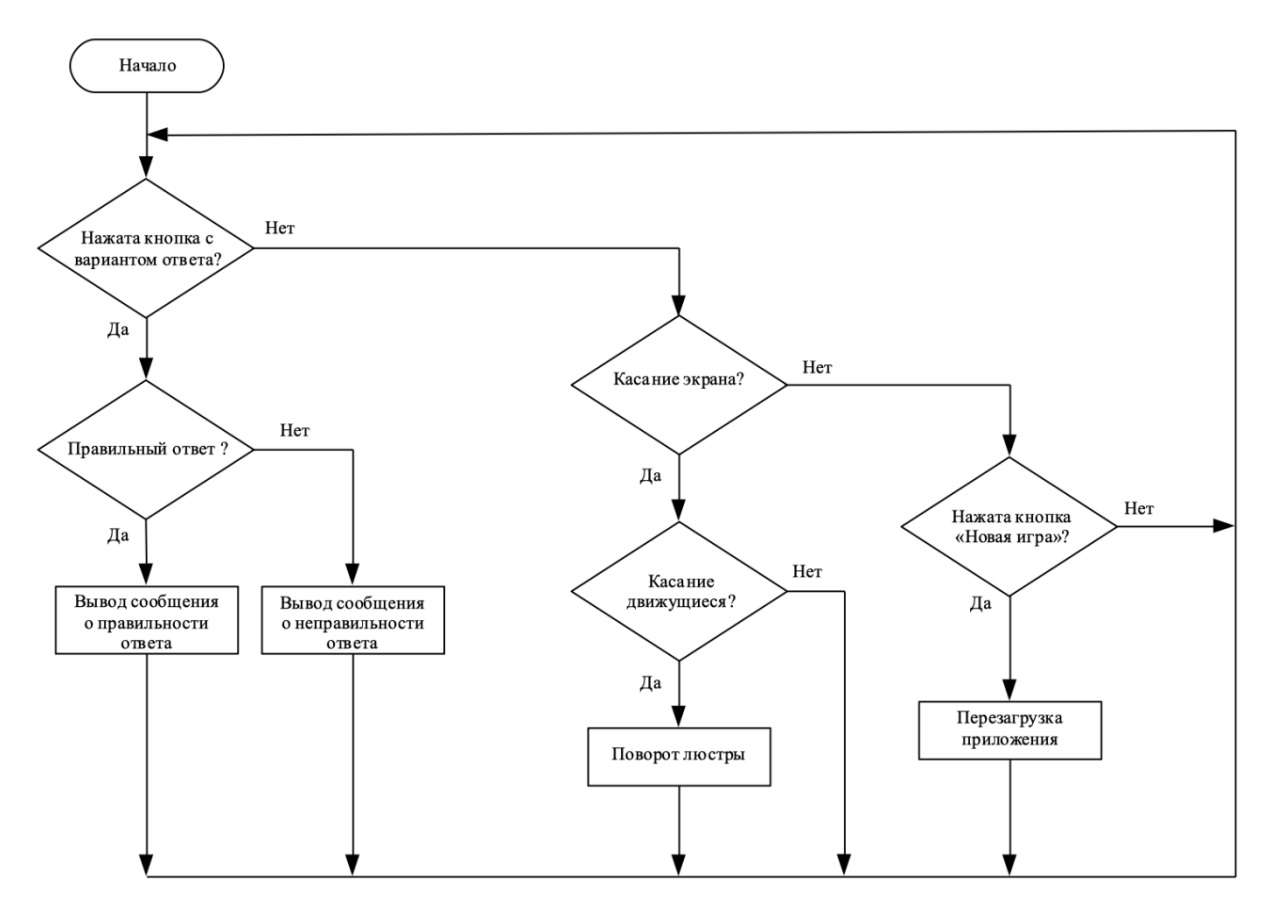

Рисунок 13 – Схема алгоритма работы пользователя с приложением

В ходе работы все скрипты были написаны на C#, по этой причине было необходимо подключать определённые директивы для работы с Unity. В таблице 1 представлены все директивы [3], которые использовались при создании приложения.

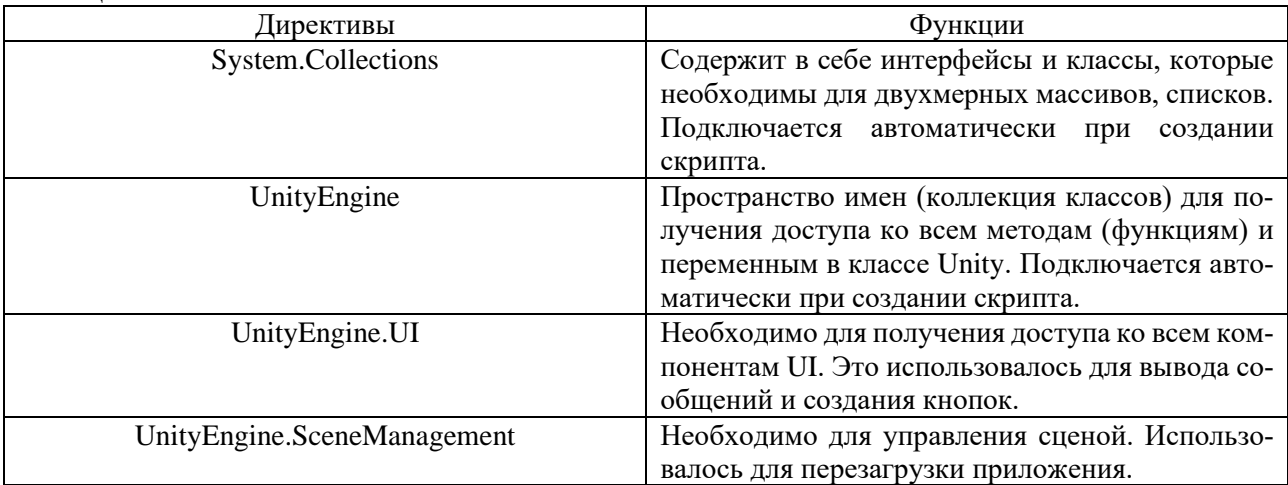

Все созданные скрипты наследуются от базового класса MonoBehaviour [3]. Он содержит в себе такие функции, как Start() и Update(). Первая функция используется для управления всеми объектами сцены, вторая – для модификаций объектов на сцене и самой сцены.

Тестирование приложения производилось функциональным и модульными подходами. Проведенное тестирование продемонстрировало четкую работу приложения, быстрое обнаружение метки (изображение люстры) и появление 3D-модели люстры, корректность множественного выбора с выводом соответствующих сообщений. Тестирование показало, что основное влияние на качество распознавания метки оказывает освещение и характеристики камеры смартфона.

Таким образом, разработанное AR-приложение с использованием современной технологии дополненной реальности позволяет в игровой форме привлечь юное поколение к сфере электроэнергетики, что и является его целью.

Визуализация общеизвестной модели люстры, довольно простого задания и яркого интерфейса позволяет использовать данное приложения для развития детей дошкольного возраста.

Дальнейшее развитие данной работы заключается в интеграции с другими ARприложениями.

## **Список литературы**

Таблица 1

- 1. Что такое дополненная реальность и как она работает? [Электронный ресурс] / Pioneer Design Blog – Режим доступа: [https://blog.pioneers.com.ua/2018/09/ar-vr/,](https://blog.pioneers.com.ua/2018/09/ar-vr/) свободный. (Дата обращения: 27.05.2019 г.)
- 2. Blender [Электронный ресурс] / Blender Режим доступа: [https://www.blender.org/,](https://www.blender.org/) свободный. (Дата обращения: 15.11.2018 г.)
- 3. Руководство Unity [Электронный ресурс] / Unity Documentation Режим доступа: [https://docs.unity3d.com,](https://docs.unity3d.com/) свободный. (Дата обращения: 28.10.2018 г.)
- 4. Vuforia [Электронный ресурс] / Vuforia engine developer portal Режим доступа: [https://developer.vuforia.com/,](https://developer.vuforia.com/) свободный. (Дата обращения: 28.10.2018 г.)

## **References**

- 1. What is augmented reality and how does it work? , Pioneer Design Blog. [Online]. Available: https://blog.pioneers.com.ua/2018/09/ar-vr/ [Accessed: 27-May-2019]
- 2. Blender, Blender. [Online]. Available: https://www.blender.org/ [Accessed: 15-Nov-2018]
- 3. Unity Manual, Unity Documentation. [Online]. Available: https://docs.unity3d.com [Accessed: 28-Oct-2018]
- 4. Vuforia, Vuforia engine developer portal. [Online]. Available [:https://developer.vuforia.com/](https://developer.vuforia.com/) [Accessed: 28-Oct-2018]